## **ORTIF<sup>2</sup>** Webinaire ORTIF Téléconsultation directe patient – côté médecin

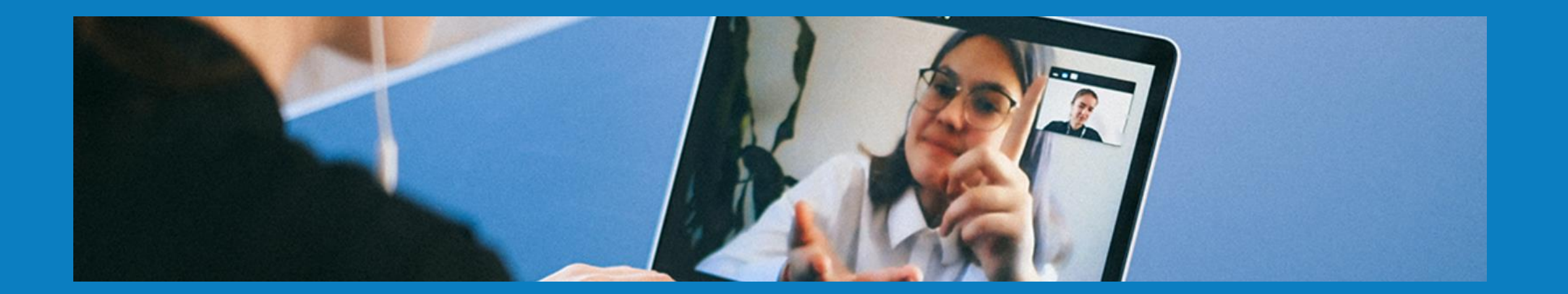

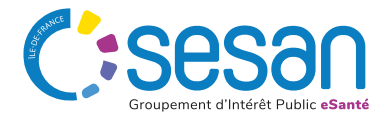

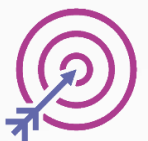

## **Durée du Webinaire : 45 minutes**

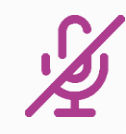

**Vos micros et caméras sont coupés**

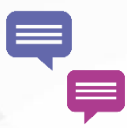

**Posez vos questions directement dans le chat**

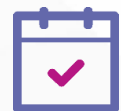

**Sondage de satisfaction disponible à la fin de la session**

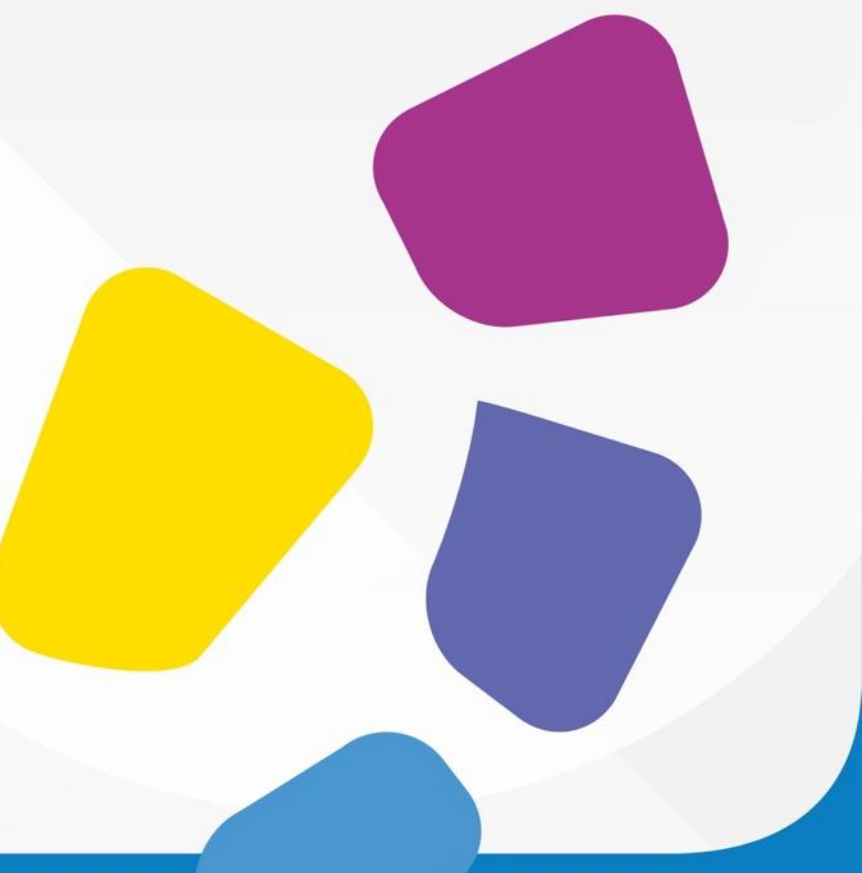

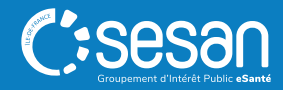

### Présentation du GIP SESAN

*Qui sommes nous ?*

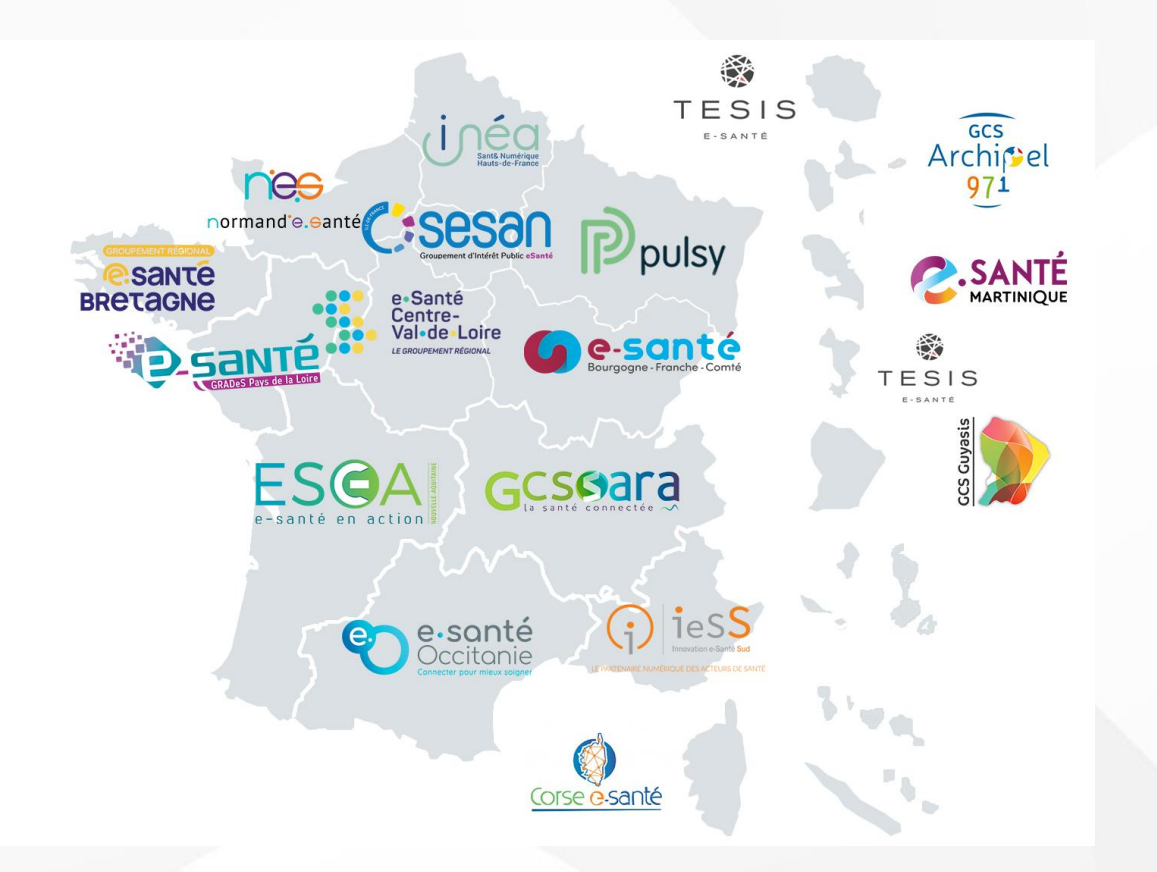

Notre mission : Mettre à disposition des solutions et des services pour outiller les établissements et les professionnels libéraux des secteurs sanitaire et médicosocial d'Ile-de-France

En tant que Groupement Régional d'Appui au Développement de la e-Santé (GRADeS), **le GIP SESAN est l'opérateur privilégié de l'ARS Ile-de-France pour l'élaboration et la mise en œuvre de la stratégie régionale e-Santé.**

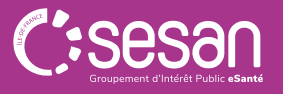

## ORTIF, outil régional de télémédecine d'Île-de-France

**ORTIF**<sup>2</sup>

**La plateforme de télésanté** a été mise en place en **2014** par le **GIP SESAN,** sous l'impulsion de **l'ARS Ile de France.**

ORTIF vous permet la réalisation d'actes de téléconsultation, téléexpertises, partage d'imagerie…

Le réseau ORTIF regroupe : •**1 200 structures** •**13 000 professionnels actifs** qui échangent au quotidien au sein du réseau francilien comme au niveau national •100 000 avis rendus chaque année.

Des structures de santé aux activités variés utilisent ORTIF : •*établissements sanitaires,* •*médico-sociaux,* •*maison de santé,* •*SMR* •*établissements de santé mentales,* •*établissements pénitentiaires…*

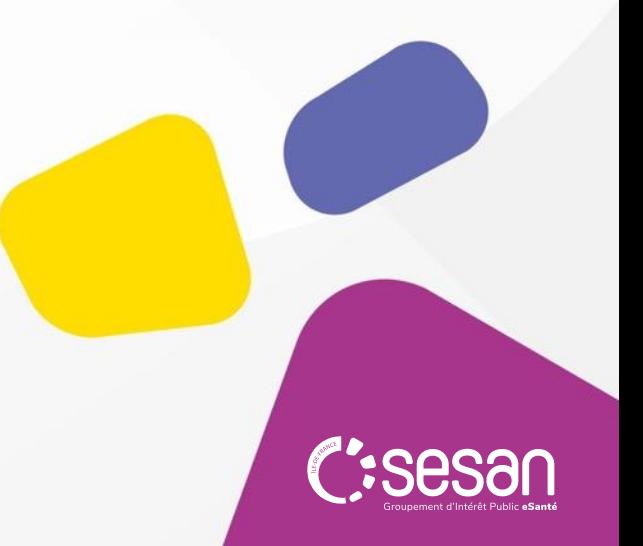

## Comment utiliser ORTIF ?

ORTIF est une **plateforme web** disponible sur les navigateurs :

- Google Chrome
- Mozilla Firefox
- Safari

ORTIE est disponible sur différents supports : **CH**Ordinateur, tablette, smartphone

Une application mobile est également disponible : Ortif App ORTIF

Le matériel nécessaire pour utiliser ORTIF :

- $\checkmark$  Réseau internet suffisant
- ✓ Caméra
- ✓ Micro

➢ Il est possible de réaliser un autotest pour vérifier le réseau de l'établissement ainsi que le matériel ici : <https://mire.acetiam.eu/>

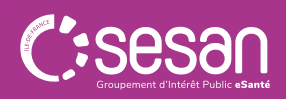

## Les fonctionnalités abordées pendant ce webinaire

#### **1. Planifier une téléconsultation**

#### **2. Avant une téléconsultation**

- o Tester son matériel
- o Envoyer des messages au patient
- o Déposer des documents pour le patient

#### **3. Pendant une téléconsultation**

- o Partage d'écran
- o Partage de fichier
- o Inviter des personnes tierces à participer à la téléconsultation

#### **4. Après une téléconsultation**

- o Envoyer un compte-rendu au patient
- o Envoyer une ordonnance au patient

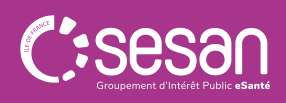

## Les étapes d'une téléconsultation directe patient

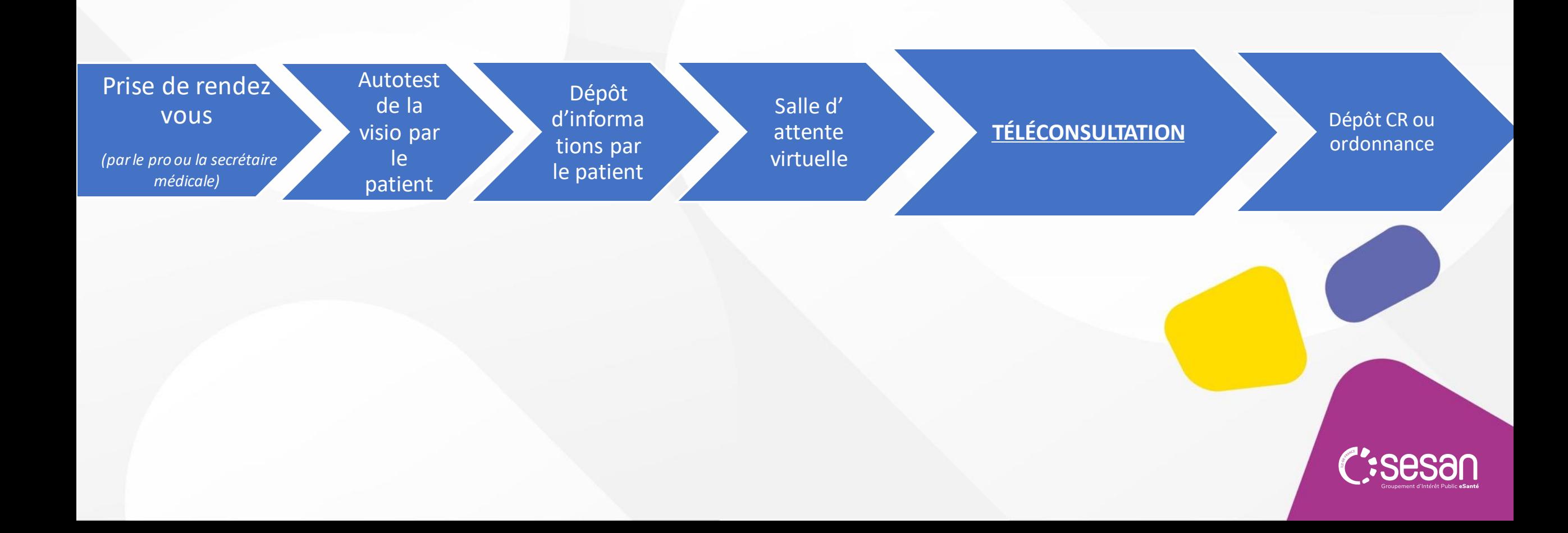

# Les équipes du GIP SESAN

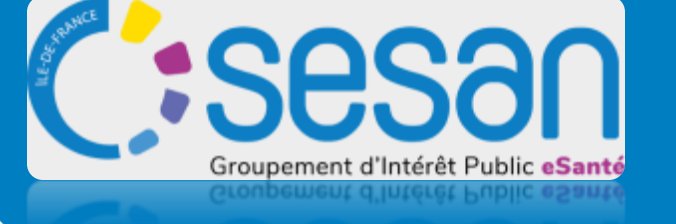

Formez-vous sur le site de elearning : **[www.ortif.fr](http://www.ortif.fr/)**

Pour toute information, contactez-nous via **[ortif@sesan.fr](mailto:ortif@sesan.fr)**

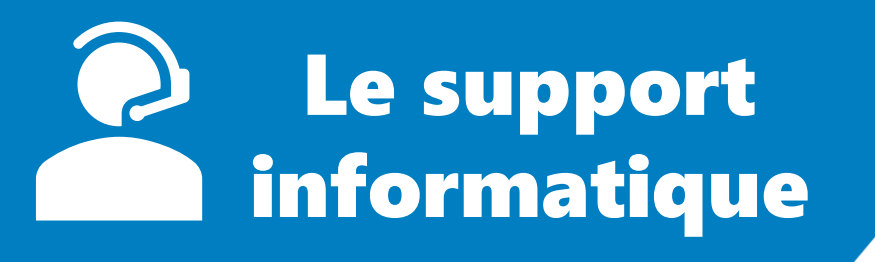

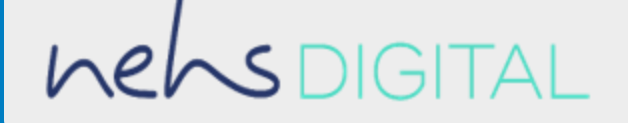

En cas de problèmes de connexion et/ou d'utilisation, vous pouvez contacter le support :

## *[support-ortif@acetiam.eu](mailto:support-ortif@acetiam.eu)*

Joignable par téléphone au :

**09.70.09.52.80**